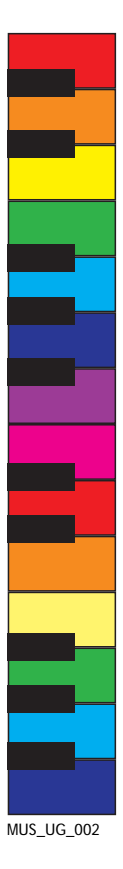

# 2Simple Music Toolkit

The 2Simple Music Toolkit is a suite of 6 easy to use programs for Foundations Stage, KS1 and KS2. It allows children to explore a wide variety of musical concepts, from creating simple sequences of sounds and rhythms through to composing short pieces of music - something for learners and aspiring performers everywhere!

The on-screen videos act as tutorials for both teachers and learners. The learning objectives and techniques they focus on are strongly linked to the QCA Schemes of Work for Music and for ICT.

Although designed for use by non-specialists, the software has been developed to teach important musical concepts.

### **Included in the 2Simple Music Toolkit are:**

#### **2Explore**

Simply click pictures to play sounds and music. These can be built up into short sequences, that can be stored.

#### **2Play**

An easy to use on screen keyboard with 12 different sounds, developing concepts of pitch and melody.

#### **2Beat**

A tool to develop rhythmic patterns, explore the effects of tempo and introduce basic concepts of notation.

#### **2Sequence**

Build up sequences of sounds by simply dragging and dropping to make your tune. Layer sounds to enable children to explore pitch and harmony.

#### **2Synthesise**

Synthesise over 50 musical instruments. Performances can be recorded and played back, exported to 2Sequence, or can be used in a presentation or web page.

#### **2Compose**

A very easy to use introduction to traditional musical composition. Create Compositions and export as midi files to be used in web pages or presentations.

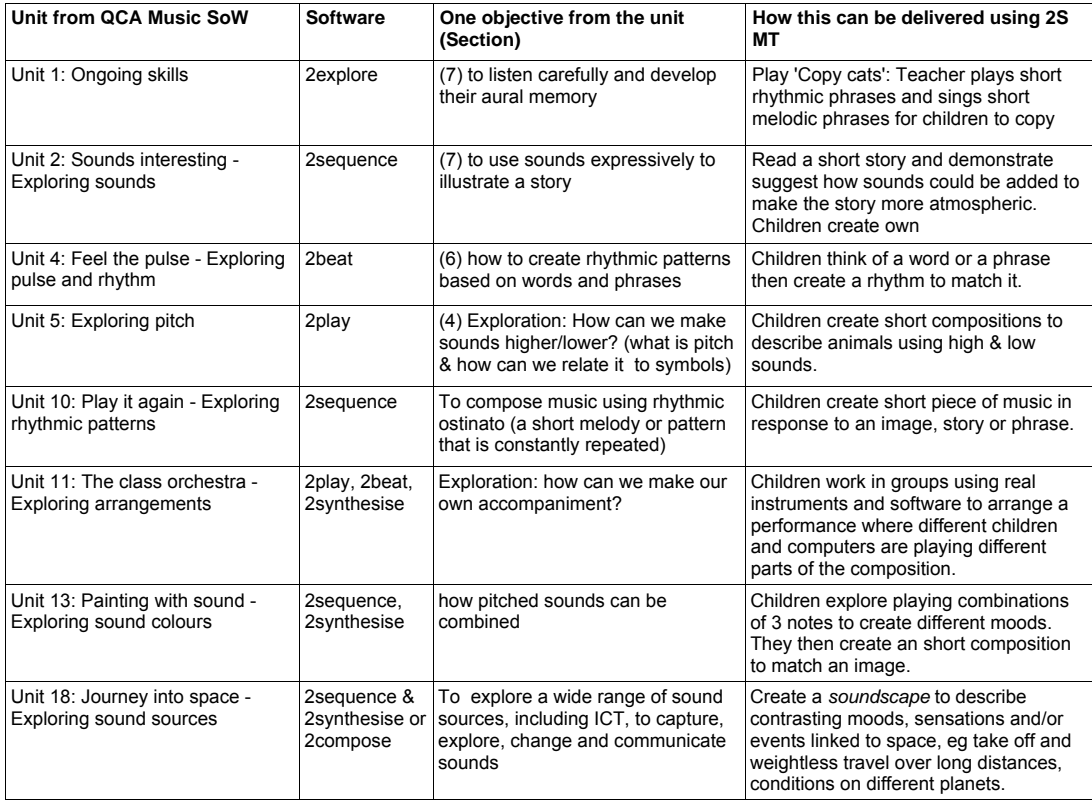

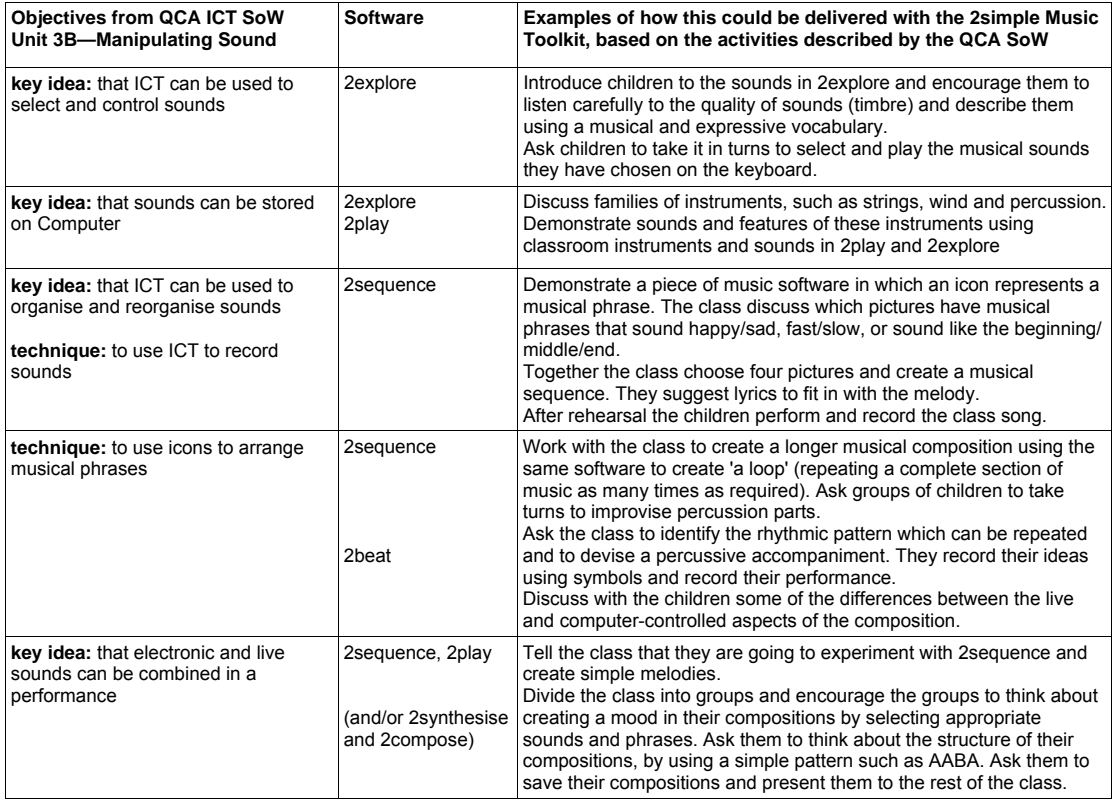

## PC - Minimum System Requirements

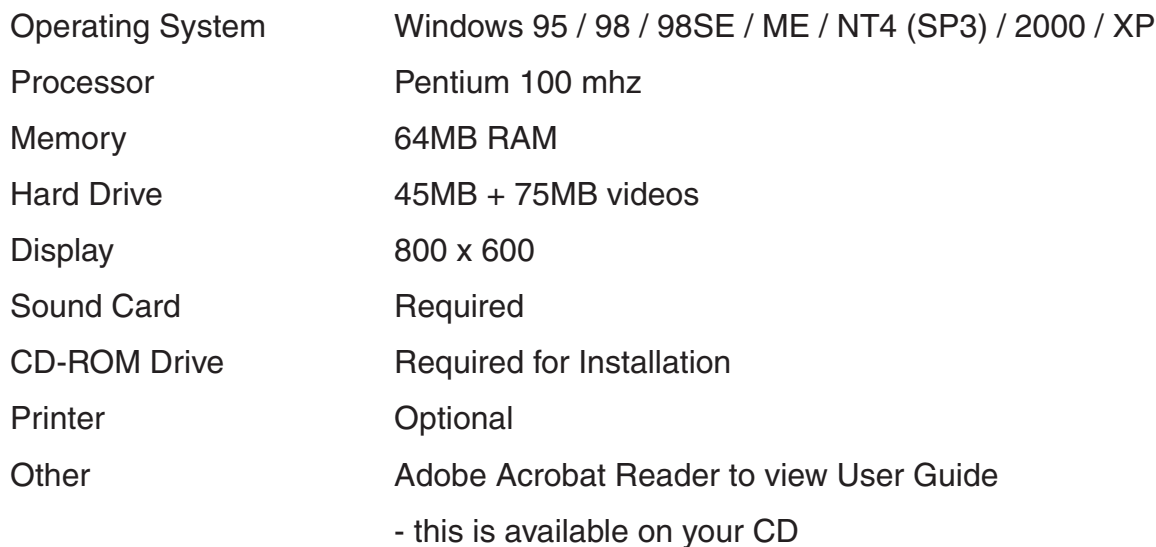

# <u>**Installation - PC**</u>

*Follow the instructions on the 'Quick Start' Card. If these do not work on your PC then:* 

- 1. Put the CD in the drive
- 2. Click **'Start—Run'**

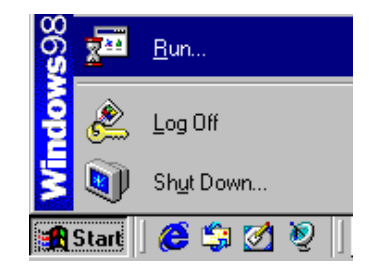

3. Type **D:\setup.exe**  *(If your CD drive is drive E Type e:\setup.exe etc)* 

Run  $|?| \times$ Type the name of a program, folder, document, or Internet resource, and Windows will open it for you. D:\setup.exe  $Q$ pen: ΟK Cancel Browse...

- 4. Click OK.
- 5. Follow the instructions on screen to complete the installation.

*This will install your software & add a link from the 'start menu' .*

## 2explore

*A simple program to introduce sound and music on the computer.*

Click a circle to play a sound, or use the keys F1-F6. Experiment with other keys...

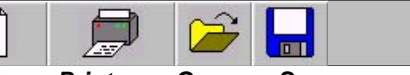

*Start a New File. Print your Open or Save work.*

chime bai

 $\sum$   $\sum$  drums

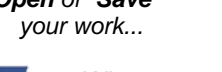

When you click 'New' your pupils will be able to select a group of instruments or sounds to use.

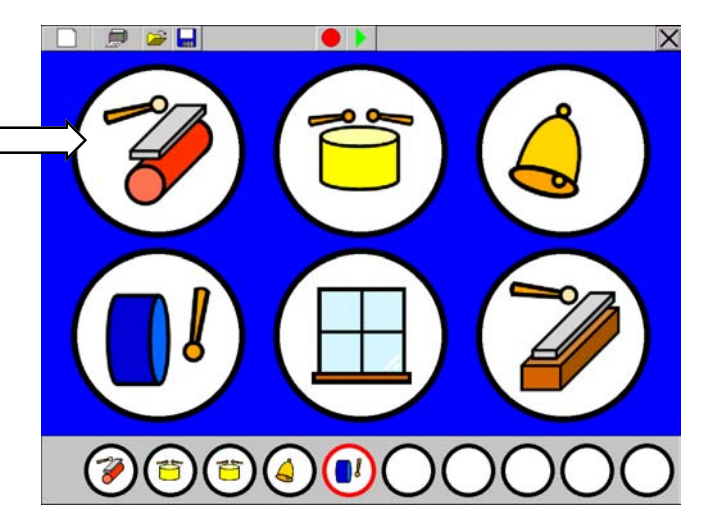

Recording a Tune or sequence of sounds

Use these buttons to record your own tunes. The sounds you play will show up in the small circles at the bottom of the screen.

*Exit*

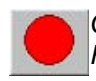

New ?

*Click to start Recording*

*Click to Stop* 

*Play back the tune* 

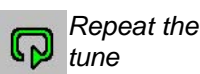

## Teacher Options—Storing work

*Some program settings can be adjusted from the teacher options. To access these, hold down 'Control' and 'Shift', then tap 'O'.*

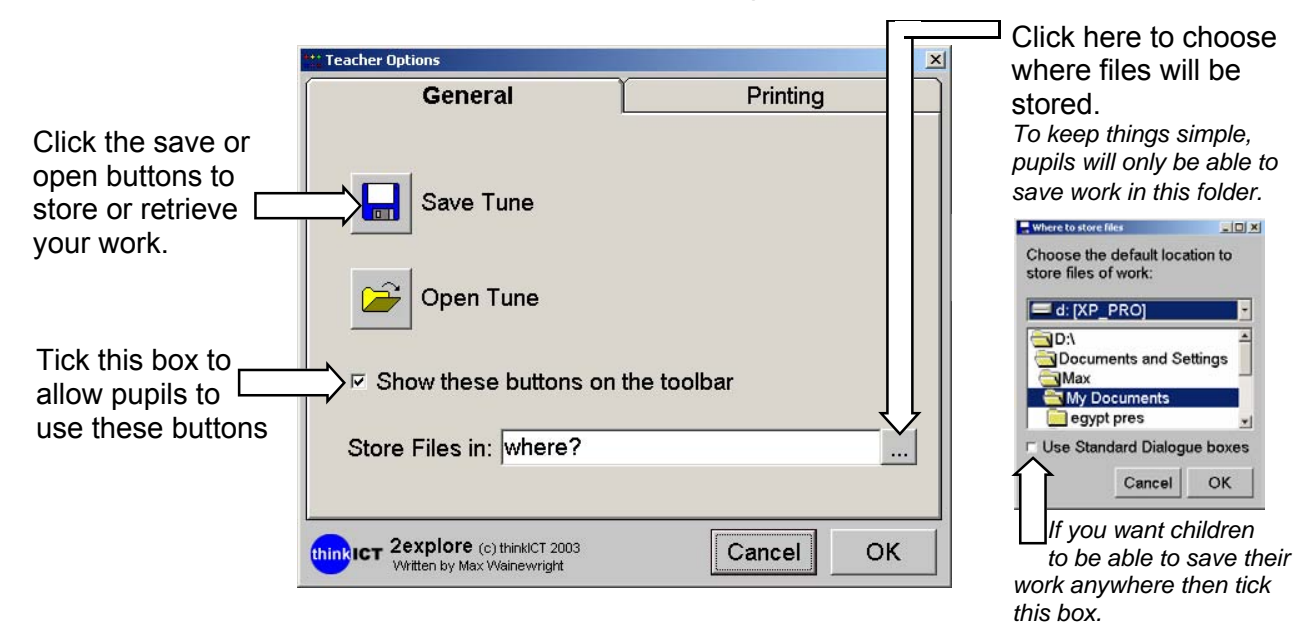

## Teacher Options—Print settings

*Hold down 'Control' and 'Shift', then tap 'O' to display the teacher options.*

We want children to become independent users of ICT – except perhaps when it comes to printing… Children can be so keen to see their work that they keep clicking Print, wasting ink, paper & jamming printers. **Teacher Options** 

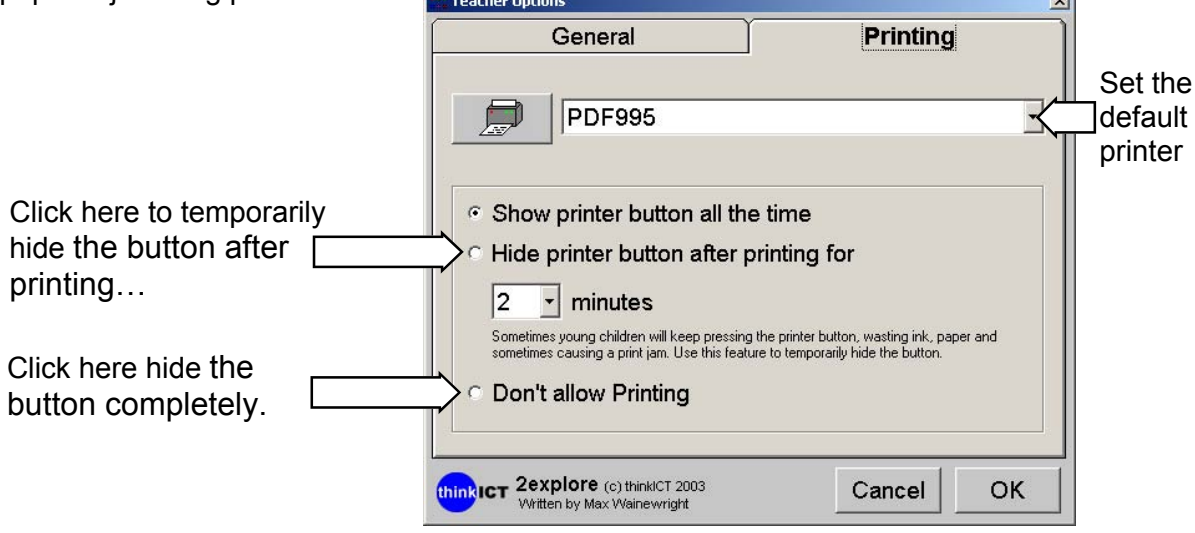

## 2play

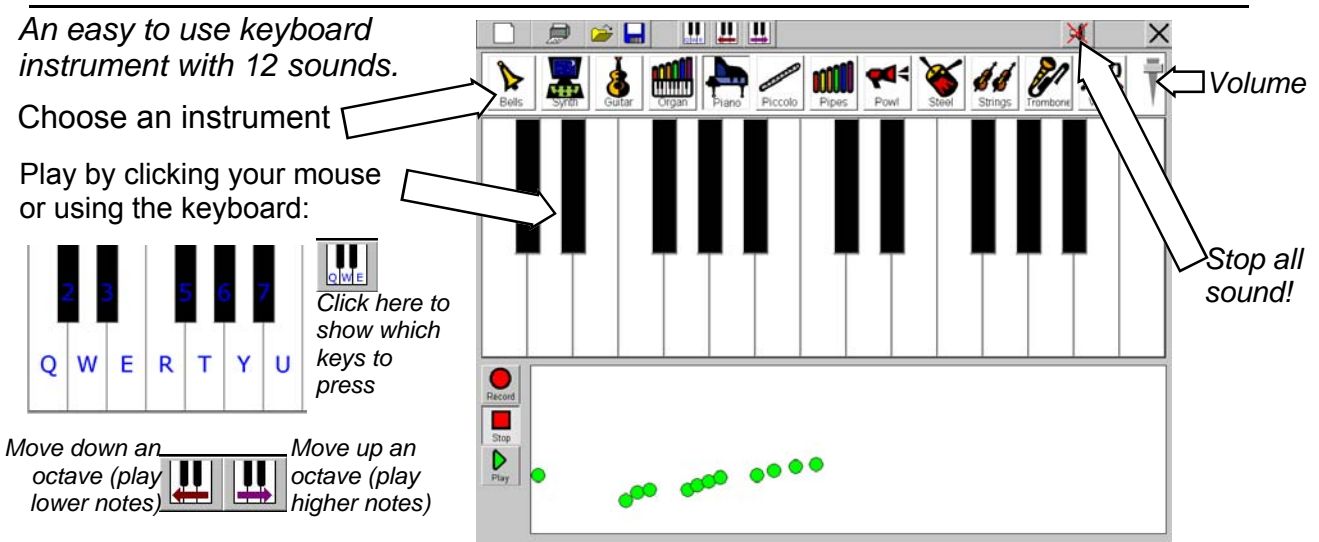

#### Recording a tune

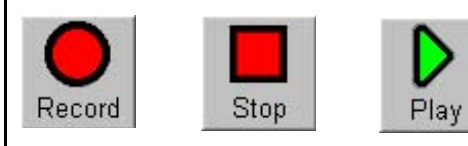

Use these buttons to record your own tunes. The sounds played will be represented by circles. These circles will help to introduce children to musical notation. Click the save or open buttons to store or retrieve your work.

## 2beat

*A simple drum machine to explore rhythm. Use it to accompany a tune in 2play, or real instruments!*

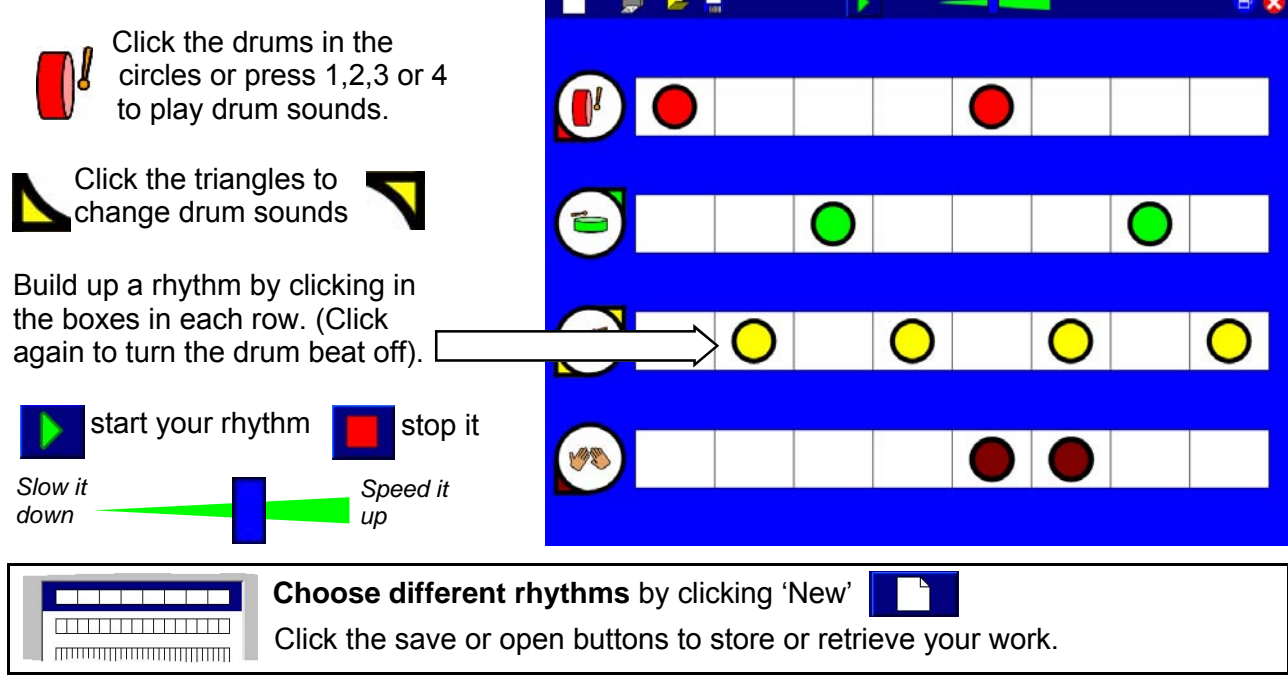

## 2sequence

*Combine four simple sequences of sounds to create your own tunes or soundscapes.* 

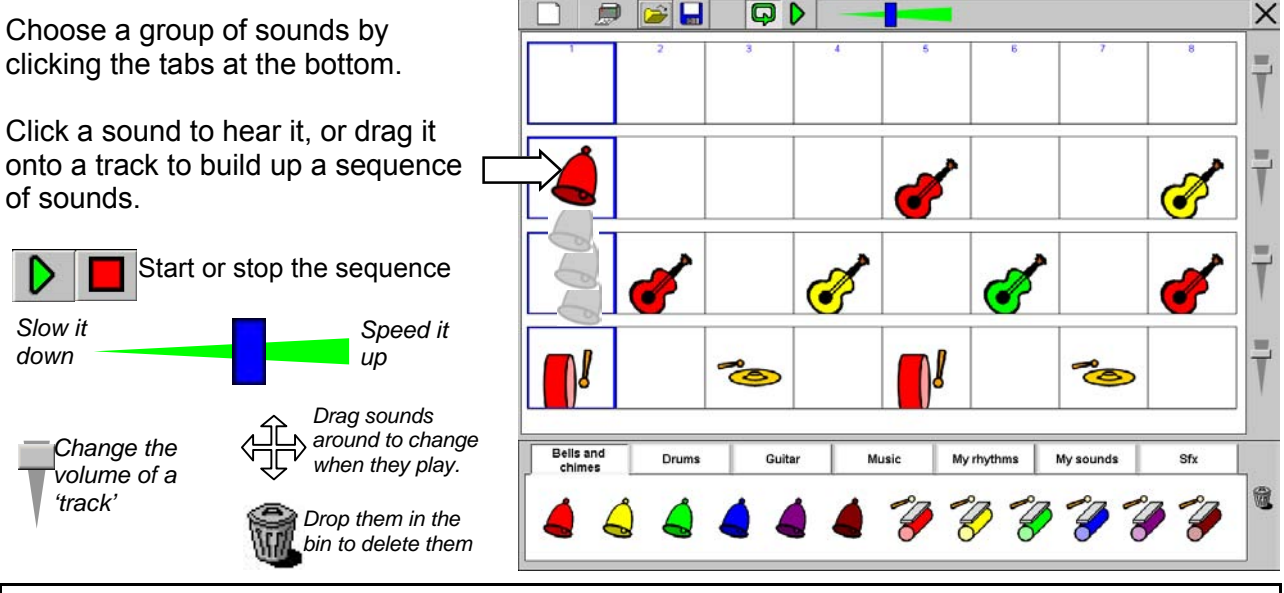

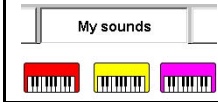

**Using your own sounds—**Click the 'My sounds' tab and any suitable tunes you have recorded will show up. Simply drag these into your sequence to use.

## 2synthesise

*A more powerful keyboard with over 50 sounds and the ability to record and play multiple musical phrases.*

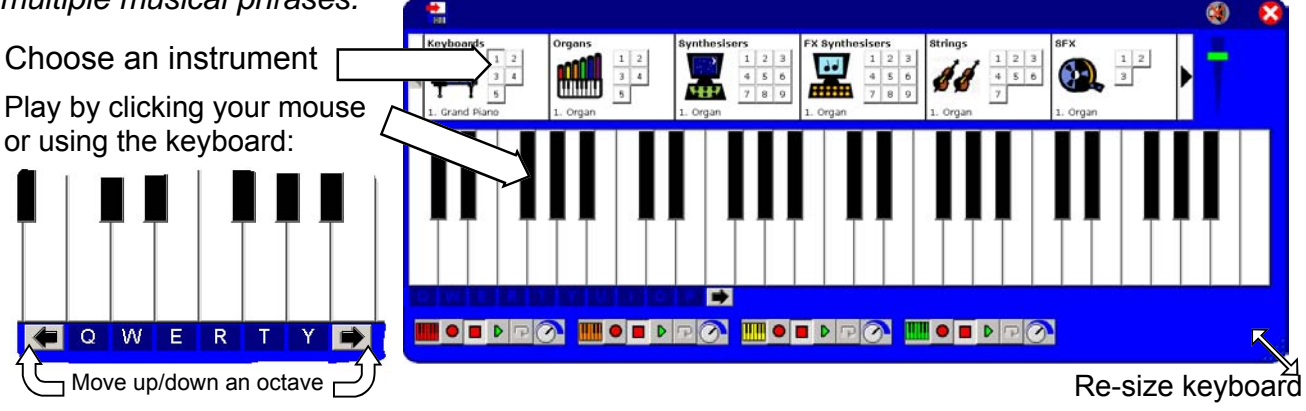

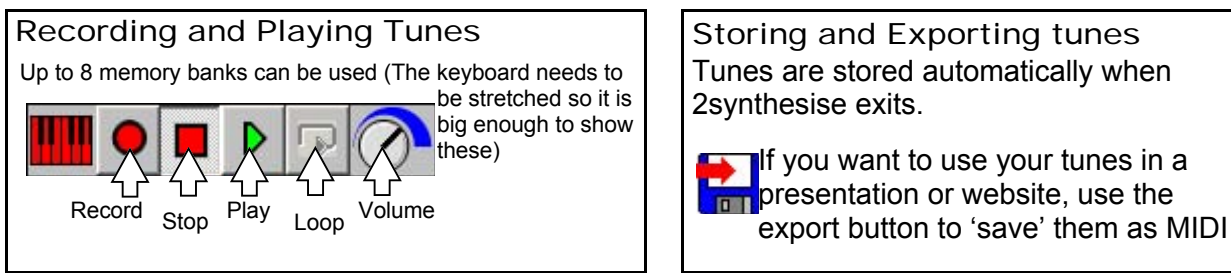

Storing and Exporting tunes Tunes are stored automatically when 2synthesise exits.

If you want to use your tunes in a **produce** presentation or website, use the

## 2compose

*A simple introduction to standard musical notation, enabling children to create short compositions.*  $0 - 1$ 

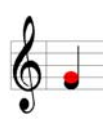

Move the red note cursor to where you want to place the note. Click your right mouse button to hear the note or left button to place the note there.

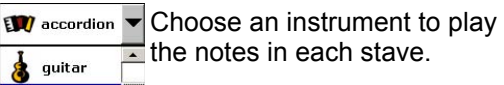

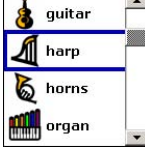

Select how loudly the instrument will play

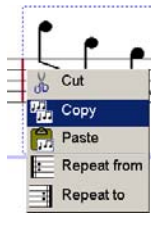

Right -click your mouse at the start or end of a bar to cut, copy or paste all the notes in that bar, or to set repeat points.

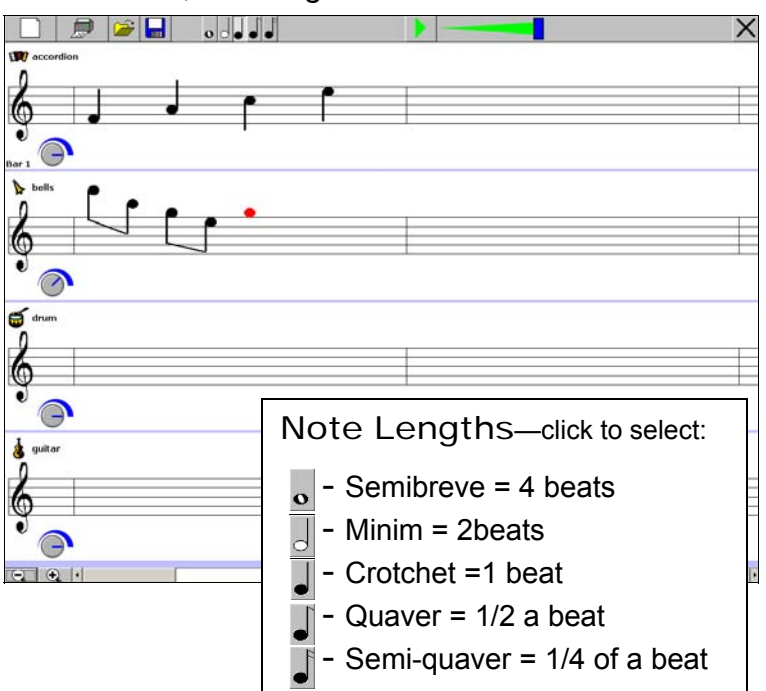

# **About 2simple**

#### **Simplicity of use**

The software has evolved in the classroom to meet the needs of very young pupils. It is simple to learn and simple to use. There are no 'wrong buttons' to press.

#### **Transfer of skills**

Our software has a common look and feel. It is designed to take pupils from what is familiar towards standard Windows™interfaces.

#### **Developed in the classroom for the UK curriculum**

The software has been developed to meet the needs of the UK curriculum. It has been tested & refined in the classroom, & has evolved based on research & suggestions from teachers.

#### **Video of Ideas for activities**

Our software comes with a large number of ideas for use and tutorials. These take the form of short videos which run on the computer and teach staff and pupils to use the software in an appropriate curriculum context.

#### **Emphasis on creativity**

Making the software simple allows pupils to focus on the content of their work. Whilst the software is powerful, it is the pupils who are creating, not the computer.

#### **Reading age**

Many pupils are held back by complex language in some software packages. Our software uses simple icons & appropriate text, ensuring reading age is not a barrier to ICT learning.

#### **Independent use**

The simplicity of the software, combined with the use of video makes the software ideal for independent use.